УДК 624.014.2

## Использование объектного программирования на VBA для проектирования на примере расчета обшивки и расстановки стрингеров сегментного гидротехнического затвора

Специан В.С., Новицкий А.В. (Научный руководитель - Новиков В.Е.) Белорусский национальный технический университет, Минск, Беларусь

В статье рассматривается автоматизация проектирования сегментного гидротехнического затвора средствами VBA. Расчет и рисование затвора выполняется в среде Excel с использованием AutoCAD.

## 1. Обшие свеления о VBA

VBA (Visual Basic for Applications) – это лиалект языка Visual Basic, расширяющий возможности Visual Basic, предназначенный для работы с приложениями Microsoft Office и другими приложениями от Microsoft и третьих фирм. VBA - самый удобный язык лля работы с приложениями. Главная причина проста - язык VBA встроен в приложения Office (и не только), и исходный програмный код на языке VBA можно хранить внутри документов приложений Office – локументах Word, книгах Excel, презентациях PowerPoint и т.п. Также этот кол можно запускать оттула на выполнение, поскольку среда выполнения кода VBA встроена внутрь этих приложений. В настоящее время VBA встроен во все главные приложения MS Office – Word, Excel, Access, PowerPoint, Outlook, FrontPage, InfoPath: в другие приложения Microsoft, например, Visio и Microsoft Project; в более чем 100 приложений третьих фирм, например, CorelDraw и CorelWordPerfect Office 2000, AutoCAD, Femap и т.п.

У VBA есть также множество других достоинств:

• Высокая скорость создания приложений с графическим интерфейсом для MS Windows.

• Простой синтаксис, позволяющий очень быстро освоить язык.

 $\triangleright$  Возможность компиляции как в машинный код, так и в Р-код (по выбору программиста). В режиме отладки программа всегда (вне зависимости от выбора) компилируется в Р-код, что позволяет приостанавливать выполнение программы, вносить значительные

изменения в исходный код, а затем продолжать выполнение: полная перекомпиляция и перезапуск программы при этом не требуется.

**• Возможность использования большинства WinAPI функций** для расширения функциональных возможностей приложения.

• VBA изначально был ориентирован на пользователей, а не на профессиональных программистов (хотя профессионалы пользуются им очень активно), поэтому создавать программы на нем можно очень быстро и легко. Кроме того, в Office встроены мощные средства, облегчающие работу пользователя: подсказки по объектам и по синтаксису, макрорекордер и т.п.

 $\blacktriangleright$  При создании приложений на VBA вам, скорее всего, не придется заботиться о установке и настройке специальной спеды программирования и наличии нужных библиотек на компьютере пользователя - MS Office есть практически на любом компьютере.

## 2. Общие сведения о гидротехнических затворах

Гидротехнические затворы являются частью напорного фронта гидросооружения и предназначены для перекрытия водопропускных и судоходных отверстий и регулирования расхода воды. Затворы подразделяют на поверхностные и глубинные.

По эксплуатационному назначению затворы делят на основные, аварийные, ремонтные и строительные.

Самым распространенным видом затвора является плоский затвор, основным преимуществом которого по сравнению с другими является простота конструкции, удобство их обслуживания и ремонта. Однако они требуют мощных приводных механизмов для преодоления собственного веса и сил трения в ходовых частях при полъеме затвора.

Реже применяют сегментные затворы вследствие сложности их конструктивной формы и повышенной точности изготовления и монтажа. Преимуществом сегментных затворов перед плоскими является меньшее подъемное усилие, большая скорость маневрирования и высокая надежность эксплуатации в зимнее время. Стоимость их изготовления на 10-15% выше стоимости плоских затворов.

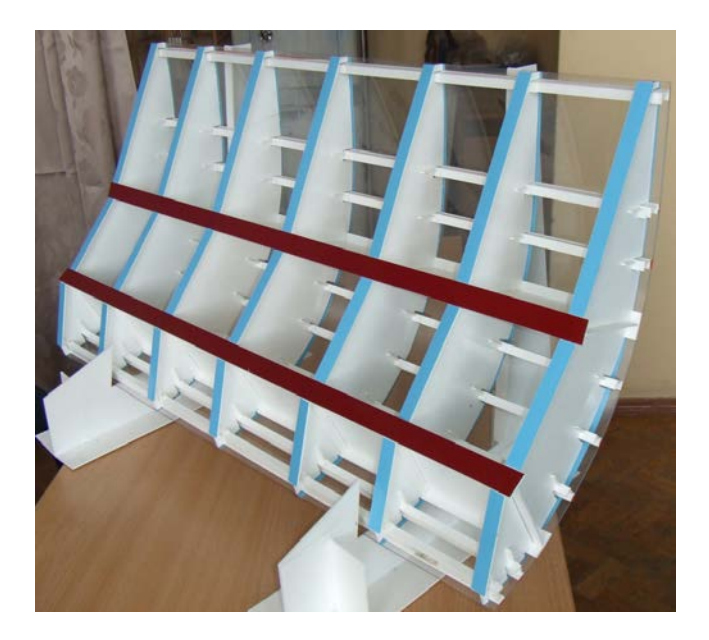

Рисунок 1 – Макет гидротехнического сегментного затвора

Поперечное сечение пролетного строения сегментного затвора представляет собой сегмент окружности, центр которой обычно совпадает с осью вращения затвора. Сегмент опирается на ноги, через которые давление передается на шарниры. Опорные шарниры закрепляют на боковых стенках водопропускного отверстия. Гидростатическое давление воды передается на обшивку, далее на стрингеры, диафрагмы и ригели.

## **3. Расчет водоудерживающей обшивки и его автоматизация**

Одной из задач при проектировании стального затвора является задача расчета водоудерживающей обшивки, испытывающей изгиб. Поскольку обшивка опирается на стрингеры, то ее расчет зависит от шага стрингеров, поэтому расчет обшивки и расстановку стрингеров выполняют одновременно. Так как, как часто бывает при проектировании, неизвестных параметров гораздо больше, чем разрешающих уравнений, то некоторыми параметрами задаются изначально.

Приведем последовательность расчета обшивки (приближенно из условия прочности при цилиндрическом изгибе) и расстановки стрингеров стального сегментного гидротехнического затвора.

Расчет начинают с определения генеральных размеров затвора, при этом известные исходные параметры:

 $\gamma_c$  – коэффициент условий работы,  $\gamma_n$  – коэффициент надежности по назначению,  $R_y$  – расчетное сопротивление стали обшивки изгибу по пределу текучести; t<sub>0</sub> - толщина обшивки (задаются изначально),  $\gamma \approx 10^4$  Н/м<sup>3</sup> – удельный вес воды; С – превышение центра вращения затвора (ц.в.з.) над уровнем воды, Н - напорный уровень, R - радиус затвора по внутренней грани обшивки (см. рисунок  $3)$ .

Длина смоченной водой обшивки:

$$
\ell = \frac{\pi \phi R}{180}
$$

где  $\varphi = \beta - \alpha$ ,  $\beta = \arcsin \frac{c + H}{R}$ ,  $\alpha = \arcsin \frac{c}{R}$ .

Равнодействующая гидростатического давления:

$$
P = \sqrt{P^2_{\text{hor}} + P^2_{\text{vert}}},
$$

где горизонтальная составляющая давления воды:

$$
P_{hor} = 0.5 \gamma H.
$$

Вертикальная составляющая давления, равная Архимедовой силе, т.е. весу вытесненного затвором объема жидкости:

$$
P_{\text{vert}} = 0.5\gamma R^2 \left(\frac{\pi \varphi}{180} + 2\sin\alpha \cos\beta - 0.5(\sin 2\alpha + \sin 2\beta)\right).
$$

Угол наклона равнодействующей гидростатического давления:

$$
\alpha_1 = \text{arctg}\frac{P_{vert}}{P_{hor}}
$$

Условие прочности обшивки при изгибе на i-м участке между соседними стрингерами при заданной ее толщине  $t_{\text{m}}$ :

$$
b_i \leq b_{i,lim} = t_0 \sqrt{\frac{2R_{y}\gamma_e}{\gamma h_i \gamma_n}}
$$

гле b<sub>i</sub> – фактический пролет общивки (или шаг стрингеров) на i-том участке,  $i = 1...n$ ;

b<sub>i.lim</sub> - предельный пролет обшивки на i-том участке из условия ее прочности при цилиндрическом изгибе;

n - количество пролетов обшивки.

Глубина погружения і-того стрингера:

$$
h_i = R \sin(\varphi_i + \alpha) - C,
$$

гле

$$
\varphi_{i} = \frac{180 \ell_{i}}{\pi R} \qquad \qquad \ell_{i} = \ell_{i-1} + b_{i}
$$
\n
$$
\varphi_{b_{i}} = \arcsin \frac{c + h_{i}}{R} - \arcsin \frac{c + h_{i-1}}{R}
$$

Задача расчета обшивки состоит в последовательном размещении стрингеров таким образом, чтобы на каждом i-том участке выполнялось условие  $b_i < b_{i, \text{lim}}$ , при этом очевидно  $\sum_{i=1}^{n} b_i = \ell$ .

Приведенный алгоритм реализован в среде Excel с использованием VBA. На листе Excel располагаются исходные данные и в табличном виде выводятся результаты расчета (рисунок 2).

| $N$ оп $/\pi$ | b, | n, | $\boldsymbol{\phi}_i$ | $\varphi_{\rm b}$ | $b_{i,lim}$ | Выполнение<br>условия $b_i < b_{i, \text{lim}}$ |
|---------------|----|----|-----------------------|-------------------|-------------|-------------------------------------------------|
|               |    |    |                       |                   |             |                                                 |
|               |    |    |                       |                   |             |                                                 |
|               |    |    |                       |                   |             |                                                 |

Рисунок 2 – Форма таблицы результатов расчета в среде Excel

После расчета автоматически выполняется изображение поперечного разреза сегментного затвора средствами VBA в AutoCAD. Т.е. программный код. находящийся в программе Excel. вызывает

программу AutoCAD и в соответствии со значениями параметров выполняет в нем чертеж затвора. Чертеж выполняется в соответствии с заданным масштабом с автоматическим проставлением всех необходимых размеров. Изображение затвора позволяет оценить правильность его компоновки (в том числе размещения стрингеров) визуально (рисунок 3). Отметим, что расчет обшивки и размещение стрингеров в плоском затворе есть частный случай сегментного затвора. Сегментный затвор становится плоским при его радиусе R→∞. В исходных данных Excel необходимо лишь ввести достаточно большой радиус (фактически достаточно  $10^7$ м) и C = –H/2.

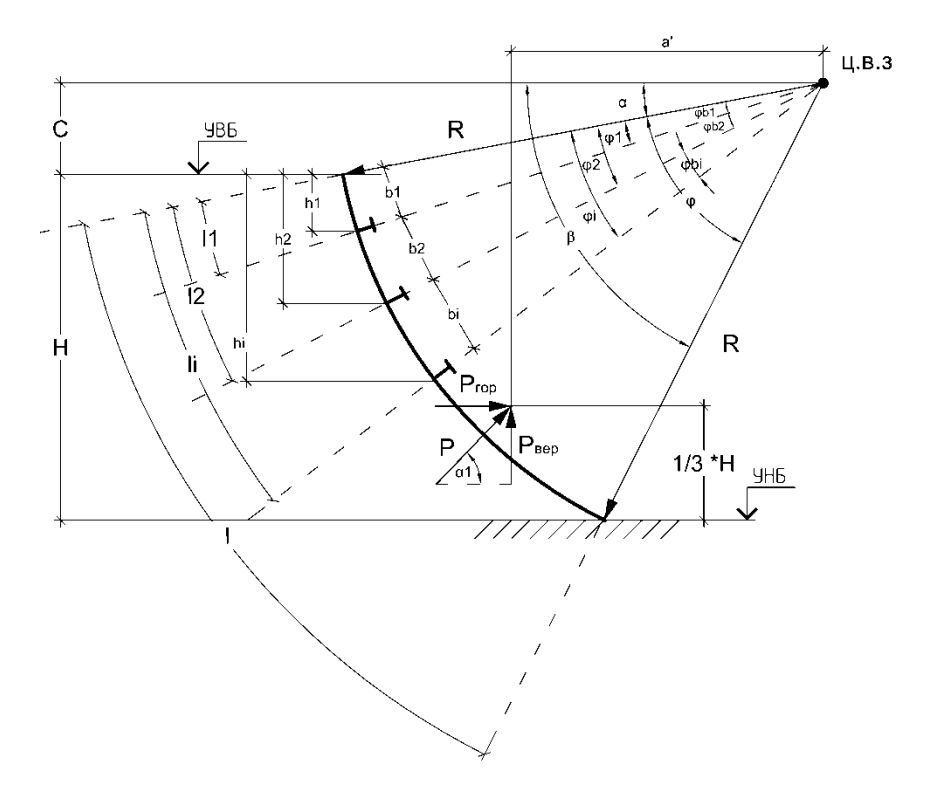

Рисунок 3 – Изображение поперечного сечения сегментного гидротехнического затвора в масштабе, формируемое автоматически в среде AutoCAD по результатам расчета в среде Excel